## АИС «РЕЕСТР СЕРТИФИКАТОВ»: Приём заявления на получение сертификата ДО в личном кабинете организации по приёму заявлений.

 Заявитель имеет возможность подать заявку на получение сертификата ДО самостоятельно или обратиться за помощью в организацию по приему заявлений. При успешной подаче заявки в АИС "Реестр сертификатов" и АИС "ПФДО" создаётся сертификат, который заявителю еще предстоит активировать в установленный Положением о ПДО срок (при этом уже доступна возможность записаться на интересующую его образовательную программу, но не будет возможности заключить действующий договор на эту программу). Для активации сертификата заявителю необходимо принести документы для предоставления сертификата ДО, перечень которых утвержден в Положении о ПДО, в организацию по приёму заявлений (или в организацию-организатор ведения реестра сертификатов, если муниципалитет уполномочит её на приём заявлений в том числе).

## **Для приёма заявления на получение сертификата ДО организации необходимо:**

1. В разделе личного кабинета "Поиск заявки" найти заявку по номеру заявки и сертификата, указанные в заявлении о предоставлении сертификата. ЕСЛИ заявитель не знает номера заявки и/или номера сертификата (например, ранее полученные письма на эл.почту с заявлением были случайно удалены или вовсе не были получены после подачи заявки), то узнать их можно ТОЛЬКО в личном кабинете организации-организатора ведения реестр сертификатов (эффективный поиск - по номеру документа ребёнка).

ЕСЛИ в системе появилось сообщение: "Нет прав для доступа к этой заявке. Она подана в другой муниципалитет (а именно - ХХХХХ), не тот, к которому относится Ваша учётная запись, поэтому Ваша учетная запись не имеет возможности как просмотреть, так и производить действия (отказать или подтвердить) с этой заявкой. Отказать, подтвердить, просмотреть данные этой заявки могут только те пользователи, учётные записи которых закреплены за тем муниципалитетом, в который подана эта заявка.", то это означает, что заявитель подал заявку на получение сертификата в другой муниципалитет и ваша организация не сможет принять её. Если заявка была подана ошибочно в другой муниципалитет, то необходимо связаться с организацией-организатором ведения реестр сертификатов другого муниципалитета с просьбой отказать по этой заявке, чтобы заявитель имел возможность подать заявку повторно, но уже в верный муниципалитет.

2. Необходимо проверить документы для предоставления ребёнку сертификата ДО, перечень которых утвержден в Положении о ПДО, сверить идентичность данных ребёнка и заявителя с документов, подтверждающих их личность, с данными,

указанными в заявлении о предоставлении сертификата на бумажном носителе с подписью на нём заявителя. Сертификат ДО не предоставляется без подписанного заявителем согласия на обработку персональных данных (!).

ЕСЛИ заявитель не предоставил заявление на бумажном носителе, то в личном кабинете организации с правом активации сертификатов, зная номер заявки и сертификата, можно найти заявку и на странице её просмотра, нажав кнопку "Распечатать заявление", распечатать и передать на подпись заявителю. ЕСЛИ заявка не прошла проверку персональных данных (информация, указанная в заявлении, отличается от информации в документах, подтверждающих личность ребёнка или заявителя), то для организации по приёму заявлений без права активации сертификатов задача по приёму и обработке заявления заканчивается. Необходимо связаться с представителем организацииорганизатора ведения реестра сертификатов с просьбой отказать по заявке (в этом случае заявителю нужно будет подавать заявку повторно) или рекомендовать заявителю обратиться самостоятельно в одну из организаций с правом активации сертификатов для внесения изменений в заявку на получение сертификата и последующей его активации.

В СЛУЧАЕ РЕДАКТИРОВАНИЯ ЗАЯВКИ на получение сертификата (кнопка "Редактировать" на странице просмотра заявки в личном кабинете организаций с правом активации сертификата") - после редактирования необходимо повторно распечатать заявление о предоставлении сертификата и согласие на обработку персональных данных (с внесенными изменениями) и передать на подпись заявителю.

- 3. По итогам успешной проверки оснований для предоставления ребёнку сертификата необходимо нажать кнопку "Документы получены". Во всплывающем окне необходимо подтвердить получение подписанного заявления от родителя (ребенка старше 14 лет). Нажмите кнопку "Ок".
- 4. Появится сообщение об успешно выполненном действии в системе и ссылка "Назад" для просмотра информации по заявке. В заявке, по которой подтверждено получение документов от заявителя, появится сообщение о дате получения документов и наименовании организации, которая приняла от заявителя документы (заявление о предоставлении сертификата и согласие на обработку персональных данных, подписанные заявителем). ЕСЛИ активация сертификата осуществляется в личном кабинете организации, которая только что подтвердила получение документов, то не нужно искать заявку через поля поиска по номеру заявки и номеру сертификата. Достаточно после подтверждения получения документов нажать на ссылку "Назад", чтобы вернуться на страницу просмотра заявки.

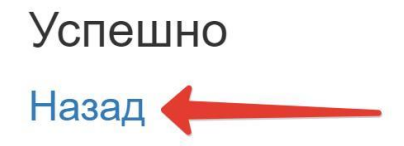

5. Заявление подписывается должностным (ответственным) лицом организации по приёму заявлений на получение сертификата. Заявителю отдается отрывной талон в качестве подтверждения факта получения от него заявления. Заявление не принимается без подписанного заявителем согласия на обработку персональных данных (!).